# 常见问题及解决方案

致用户单位:

非常感谢您选用我司产品,我司汇总了产品在使用过程 中可能出现的常见问题及相应解决方案供参考。

如遇其他问题请拨打服务热线,我们将在 24 小时内提 供服务响应。

服务热线:0591- 8760 4733(福州)

0310-7208785(邯郸)

您反馈的每个问题都是我们产品优化和进步的动力。感 谢大力支持!

中船重工汉光科技股份有限公司(公章)

# 常见问题目录

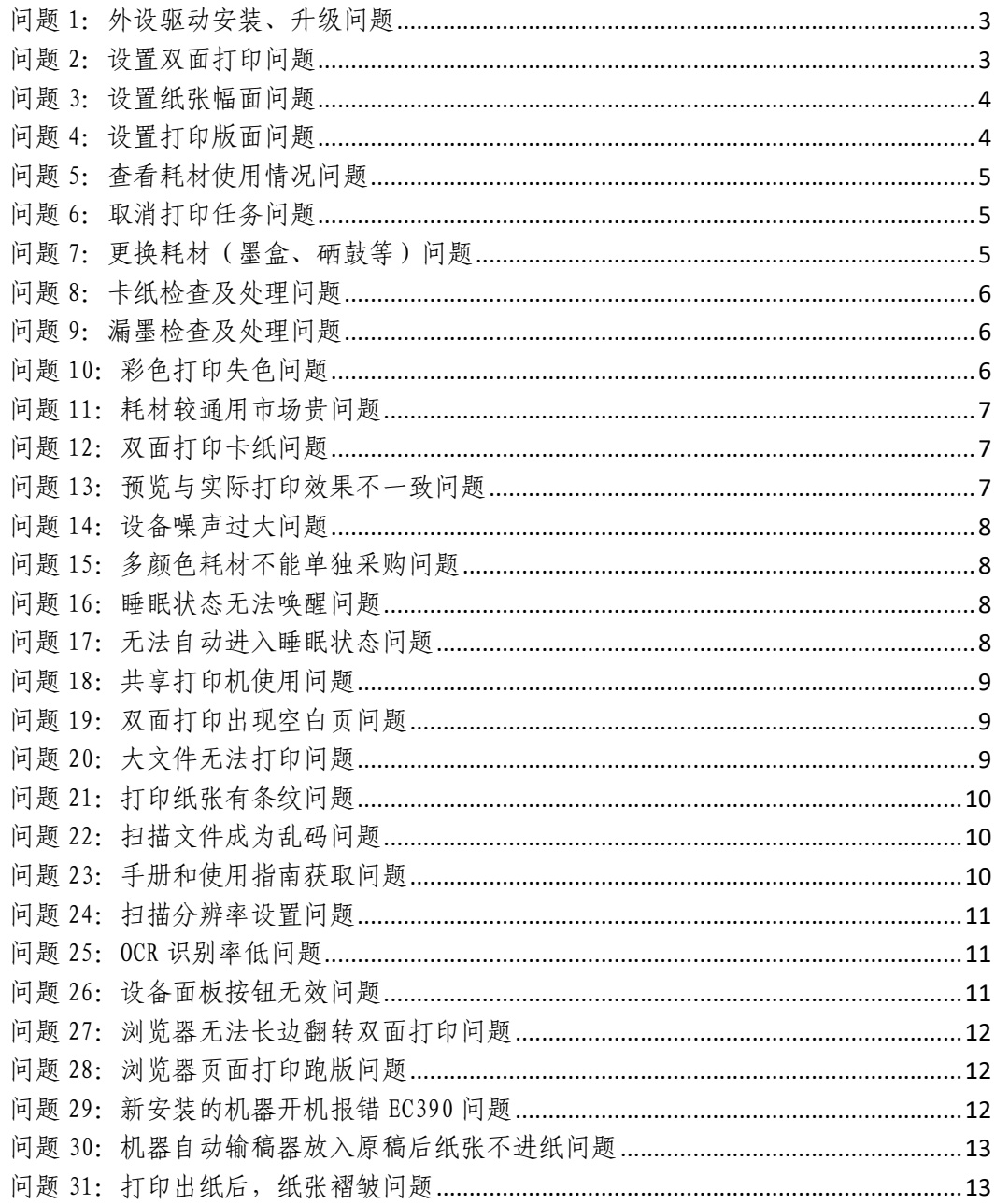

# <span id="page-2-0"></span>问题 1:外设驱动安装、升级问题

【问题现象】无法打印扫描

【解决方案】

第一类:驱动安装请参考随机附带的安装手册正确安装驱动程序, 或联系我司售后服务人员。涉及机型: BMF6300/6400/6450。 第二类:驱动安装请参考随机附带的安装手册正确安装驱动程序, 或联系我司售后服务人员。涉及机型:HGFC5226/5306。

## <span id="page-2-1"></span>问题 2:设置双面打印问题

【问题现象】无法设置双面打印

【解决方案】涉及机型:BMF6300/6400/6450

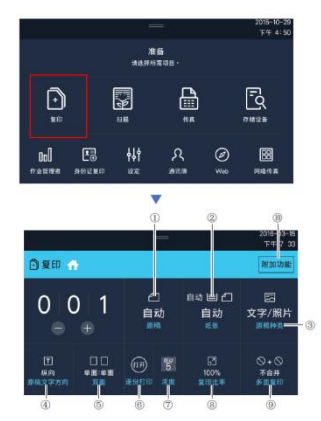

1.原稿

设置原稿台或者双面自动输稿器(ARDF)的原稿类型。

2.纸张

选择将要打印纸张所在的供纸盒。可以选择纸张的大小和种类。

3.原稿种类

选择原稿种类后按[文字/照片]键。

4. 原稿文字方向

5.双面

6.逐份打印

根据页码顺序一份一份地复印。

7.浓度

8.比率

决定要打印纸张的位置和大小。

9.合并

可以多张原稿整理后复印到一张纸上。

10.附加功能

-附加功能有复印品质,混合原稿,旋转分类,大量原稿,印章, 水印,书本复印, 边缘清除, 黑白反转, 图像移动等功能。

### <span id="page-3-0"></span>问题 3:设置纸张幅面问题

【问题现象】无法设置纸张幅面

【解决方案】涉及机型:BMF6300/6400/6450

1.原稿

设置原稿台或者双面自动输稿器(ARDF)的原稿类型。

2.纸张

选择将要打印纸张所在的供纸盒。可以选择纸张的大小和种类。

#### <span id="page-3-1"></span>问题 4:设置打印版面问题

【问题现象】打印版面设置错误

【解决方案】涉及机型:BMF6300/6400/6450

<span id="page-3-2"></span>1.选中汉光复印机的驱动,右击,选择"打印首选项";

2.进入界面,在"尺寸"中设置纸张大小;

3.其它根据需要设置;

4.完成后,点击"确定";

5.设置完成。

## 问题 5:查看耗材使用情况问题

【问题现象】无法查看耗材剩余寿命

【解决方案】涉及机型:HGFC5226/5306

用户点击菜单键,左上角计数器即可显示出各种消耗品余量。

## <span id="page-4-0"></span>问题 6:取消打印任务问题

【问题现象】无法删除打印任务

【解决方案】限 windows 操作系统

1. 停止打印服务, 按 Win+R 键打开运行对话框, 然后输入 "services.msc "并按确认;

2.然后在本地服务中找到"Print Spooler"服务,右键点击选 "停止"

3. 按 Win+R 键打开运行对话框, 然后输入"Spool "并按确认; 在"spool" 文件夹中,双击打开"PRINTERS"文件夹;删除 "PRINTERS"文件夹中的所有文件。

# <span id="page-4-1"></span>问题 7:更换耗材(墨盒、硒鼓等)问题

【问题现象】更换完粉筒无法更新状态

【解决方案】

一定要在关机状态下更换碳粉筒,更换粉筒前请擦拭芯片。

#### <span id="page-5-0"></span>问题 8:卡纸检查及处理问题

【问题现象】

EC501 一般为第一纸盒卡纸造成抬升马达异常时出现。

EC502 一般为第二纸盒卡纸造成抬升马达异常时出现。

问题说明:

出现卡纸现象后,一般会伴随 501 和 502 代码出现。

【解决方案】涉及机型:BMF6300/6400/6450

1.首先排除所有卡纸。

2.检测纸盒抬升马达。

3.重新安装纸盒。

4.复印机重启。

#### <span id="page-5-1"></span>问题 9:漏墨检查及处理问题

【问题现象】打印画像中间部分硒鼓间距的黑色痕迹

【解决方案】

更换 DR/转印,或联系我司专业售后技术人员。

#### <span id="page-5-2"></span>问题 10:彩色打印失色问题

【问题现象】彩色打印有串色现象

【解决方案】涉及机型:HGFC5226/5306

可以通过文件→打印→属性→自定义→对话框内根据需要作相 应色彩的调整。也可以通过一些做图软件比如 photoshop 或是 corelDRAW 来调整一下。若调整无效,建议联系我司技术人员排 查是否为机器本身硬件问题。

## <span id="page-6-0"></span>问题 11:耗材较通用市场贵问题

【问题现象】耗材较通用市场贵

【解决方案】

非官方品牌耗材可能会导致设备故障,为避免各位用户遭受损失, 建议客户通过官方渠道购买汉光正品耗材。

## <span id="page-6-1"></span>问题 12:双面打印卡纸问题

【 问 题 现 象 】 双 面 打 印 卡 纸 , 纸 张 未 经 过 双 面 传 感 器

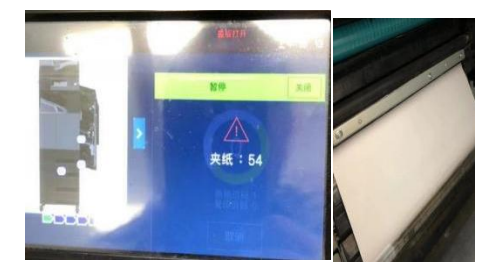

【解决方案】涉及机型:BMF6300/6400/6450

重新安装固定双面器,或联系我司专业售后技术人员。

#### <span id="page-6-2"></span>问题 13:预览与实际打印效果不一致问题

【问题现象】预览与实际打印效果不一致

【解决方案】

1. 首先, 在桌面上打开 WPS 软件, 然后进入下一步。

2.其次,在弹出窗口中,单击左上方的"文件"选项,然后进入 下一步。

3.接着,在其下拉菜单栏中,单击打印-打印预览,然后进入下 一步。

4. 然后, 在弹出窗口中, 单击上方的"页面设置"选项

5、随后,在弹出窗口中,将缩放比例修改为 100%,然后单击 "确定"。

#### <span id="page-7-0"></span>问题 14:设备噪声过大问题

【问题现象】设备噪声过大

【解决方案】

机器声音大,可以首先尝试自检,如关闭复印机电源开关,打开 前盖取出硒鼓,检查复印机内部是否有异物。如有异物,可以在 除去异物后重新开机。如果无法解决,请联系我司专业售后技术 人员。

#### <span id="page-7-1"></span>问题 15:多颜色耗材不能单独采购问题

【问题现象】多颜色耗材不能单独采购

【解决方案】

具体问题可详细咨询我司销售部门(0310-7208676 高经理)

#### <span id="page-7-2"></span>问题 16:睡眠状态无法唤醒问题

【问题现象】睡眠状态下按键无法唤醒

【解决方案】

1.判断机器通电是否正常,如不正常,更换电源插座或机器电源 板。

2.判断机器按键是否正常。

3.必要情况下更换机器主板。

4.联系我司专业售后技术人员。

## <span id="page-7-3"></span>问题 17: 无法自动进入睡眠状态问题

【问题现象】机器无法自动进入睡眠状态

<span id="page-8-0"></span>【解决方案】

1.判断机器其他功能是否正常。

2.必要情况下更换机器主板测试或联系我司专业售后技术人员。

## 问题 18:共享打印机使用问题

【问题现象】共享打印机连接不通

【解决方案】

1.按机器使用手册方法设置共享打印机。

2.检查 A 用户和 B 用户电脑系统是否存在兼容问题。

3.检查是否存在网络不通方面的问题。

## <span id="page-8-1"></span>问题 19:双面打印出现空白页问题

【问题现象】双面打印出现空白页

【解决方案】

1.检查源文件内容有无异常。

2.检查机器驱动程序是否安装,必要时重新安装。

3.更换源文件打开的软件程序,再检查打印是否正常。

<span id="page-8-2"></span>4.如果无法解决,建议联系我司专业售后技术人员。

## 问题 20:大文件无法打印问题

【问题现象】电脑系统内大文件无法打印

【解决方案】

1.检查源文件内容有无异常。

2.检查机器驱动程序是否安装,必要时重新安装。

3.更换源文件打开的软件程序,再检查打印是否正常。

## <span id="page-9-0"></span>问题 21:打印纸张有条纹问题

【问题现象】打印出纸后纸张有条纹

【解决方案】

1.先打印机器测试页查看是否也存在条纹。

2.抽出机器的感光鼓组件,仔细检查鼓表面是否存在磨损条纹, 必要时更换配件。

3.打开机器定影位置,检查机器定影辊是否存在磨损条纹,必要 时更换配件。

4.如果无法解决,建议联系我司专业售后技术人员。

### <span id="page-9-1"></span>问题 22:扫描文件成为乱码问题

【问题现象】扫描出来的文件成为乱码

【解决方案】

1.检查机器其他功能是否正常。

2.检查机器存在的局域网内网络是否正常。

3.必要时更换机器主板,检查测试。

4.如果无法解决,建议联系我司专业售后技术人员。

#### <span id="page-9-2"></span>问题 23:手册和使用指南获取问题

【问题现象】手册和使用指南获取途径

【解决方案】

1.本机原装包装袋里内含机器的用户使用手册和其他必要资料。

2.如有遗失可通过售后途径重新邮寄纸质版或者用户直接通过 公司司官网下载电子版资料。

#### <span id="page-10-0"></span>问题 24:扫描分辨率设置问题

【问题现象】扫描分辨率设置途径

【解决方案】

1.如用户使用的是储存在 U 盘等可移动设备里,可在机器扫描页 面更改扫描分辨率和其他参数。

2.如用户使用电脑连接机器扫描方式,可在扫描软件里更改扫描 分辨率和其他参数。

#### <span id="page-10-1"></span>问题 25:OCR 识别率低问题

【问题现象】扫描完成后 OCR 识别率低

【解决方案】

1.可调高机器扫描分辨率,使字体清楚显示,以提高识别率。

2.本机默认没有提供原版 OCR 识别软件,不同的识别软件识别率 有所不同,用户可更换其他专业 OCR 识别软件。

#### <span id="page-10-2"></span>问题 26:设备面板按钮无效问题

【问题现象】机器显示面板按钮无效

【解决方案】

1.检查机器其他功能是否正常。

2.检查机器显示面板是否有损坏,必要时更换配件测试。

3.必要时更换机器主板测试。

4.如果无法解决,建议联系我司专业售后技术人员。

## <span id="page-11-0"></span>问题 27:浏览器无法长边翻转双面打印问题

【问题现象】浏览器无法长边翻转双面打印

【解决方案】

1.检查系统驱动是否安装异常,必要时重新安装。

2.打印其他双面文件检查是否正常,排除源文件问题。

3.更换其他品牌电脑浏览器,检查打印是否正常。

#### <span id="page-11-1"></span>问题 28:浏览器页面打印跑版问题

【问题现象】浏览器页面打印跑版

【解决方案】

1.检查系统驱动是否安装异常,必要时重新安装。

2.打印其他页面文件检查是否正常,排除源文件问题。

3.更换其他品牌电脑浏览器,检查打印是否正常。

## <span id="page-11-2"></span>问题 29:新安装的机器开机报错 EC390 问题

【问题现象】新安装的机器开机报错 EC390

【解决方案】涉及机型:BMF6300/6400/6450

1.如是新安装机器开机后报错,请仔细检查显影仓内是否加入载 体(显影剂),或者显影仓连接插头连接异常。

2.如是老机器使用状态下报错,请检查显影仓连接插头是否连接 异常,或者显影剂寿命到期,必要时更换显影剂。

3.如果无法解决,建议联系我司专业售后技术人员。

## 问题 30:机器自动输稿器放入原稿后纸张不进纸问题

【问题现象】机器自动输稿器放入原稿后纸张搓不进

【解决方案】

1.检查原稿是否褶皱或潮湿等。

2.用户可用酒精片或湿布擦拭自动输稿器搓纸轮,用于清除搓纸 轮上的灰尘,增加摩擦度。

## 问题 31:打印出纸后,纸张褶皱问题

【问题现象】复印或打印出纸后,纸张出现褶皱

【解决方案】

1.检查纸盒中放置的纸张是否正常,必要时更换新纸张。

2.更换不同的纸盒用于测试。

3.仔细检查机器运行纸路是否存在细小纸屑或其他物体,导致纸 张路过时卡住。